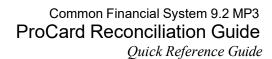

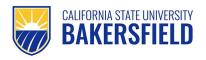

### **REVISION CONTROL**

**Document Title:** CS92 ProCard Reconciliation Guide.docx

**Author:** Campus Training

File Reference: /SA Training/Production/Training Courses/FIN/CS92 ProCard Cardholder

#### **Revision History**

| Revision Date | Revised By             | Summary of Revisions                 | Section(s) Revised |
|---------------|------------------------|--------------------------------------|--------------------|
| 7/13/2011     | T. Sherman             | Created document                     | All                |
| 11/3/2011     | M. Manzano             | Updated Category Description         | 3.1                |
| 3/10/2014     | T. Sherman             | Updated Navigation                   | 2.1, 3.1, 4.1      |
| 12/11/2014    | T. Sherman             | Updated text                         | 5.0                |
| 11/8/2017     | C. Rockwell            | Updated                              |                    |
| 3/22/2018     | T. Sherman             | Updated screenshots and text for MP3 | Multiple           |
| 6/7/2023      | B. Wohlgemuth/ B.Davis | Updated contacts and content         | Multiple           |

### Review / Approval History

| Review Date | Reviewed By        | Action (Reviewed, Recommended or Approved) |
|-------------|--------------------|--------------------------------------------|
| 10/12/2011  | Mike Chavez        | Approved                                   |
| 10/12/2011  | Marina Manzano     | Recommended                                |
| 10/12/2011  | Max Thakar         | Reviewed                                   |
| 10/12/2011  | Doug Wade          | Reviewed                                   |
| 10/13/2011  | Laramee Lyda-Craft | Reviewed                                   |
| 6/7/2023    | B. Davis           | Reviewed                                   |

# **Table of Contents**

| 1.0 | Ove                    | view                                   | 4  |
|-----|------------------------|----------------------------------------|----|
|     | 1.1                    | Cardholder Responsibilities            | 4  |
|     | 1.2                    | Reconciliation Workflow                | 4  |
|     | 1.3                    | Best Practices for Reconciliation      | 4  |
| 2.0 | Gett                   | ing Started                            | 5  |
|     | 2.1                    | Accessing CFS                          | 5  |
| 3.0 | ProCard Reconciliation |                                        | 7  |
|     | 3.1                    | Updating your credit card transactions | 7  |
|     | 3.2                    | Splitting Distributions                | 9  |
|     | 3.3                    | Printing a ProCard Statement           | 11 |
| 4.0 | ProC                   | ProCard Transaction History            |    |
|     | 4.1                    | Viewing your ProCard Report History    | 12 |
| 5.0 | Gett                   | ina Help                               | 15 |

#### 1.0 Overview

The ProCard Reconciliation Guide aims to teach you effective practices for reconciling your credit card. In addition, it will familiarize you with the activities required to reconcile your credit card and submit it to Payment Services.

#### 1.1 Cardholder Responsibilities

As a ProCard cardholder, you are responsible for reviewing your credit card statements for accuracy and submitting required signatures and supporting documentation to Payment Services.

The CSUB <u>Procurement Credit Card (ProCard) Handbook</u> covers all policies and procedures governing the responsibility and use of the ProCard. The ProCard Handbook is located on the Procurement & Contract Services website, along with other helpful information. See the following link for more information:

#### 1.2 Reconciliation Workflow

As part of your cardholder responsibilities, you must reconcile your ProCard every month and submit your digital reconciliation packet to Business Services on time.

The reconciliation workflow begins with you receiving an email reminder from Payment Services. You will reconcile your credit card statement online adding descriptions and other relevant information. Once you complete the online entries, you will download the statement, add the supporting documentation (i.e. receipts), acquire the necessary signatures, forward your packet to Business Services, and save a copy for your records. See Figure 1 below for a summary of this workflow. If you fail to update your transactions prior to the due date, Payment Services will process your transactions using your default chartfield accounts. You can review your processed transactions using the ProCard Completed Inquiry module in CFS.

#### 1.3 Best Practices for Reconciliation

The best practices will help you in reconciling your ProCard

- Comply with all the policies and procedures outlined in the ProCard Handbook
- Be vigilant in safeguarding your credit card and credit card information
- Keep a log or transaction register of all your purchases
- Store your receipts and other supporting documentation in a safe place
- Reconcile your statement every month
- Make sure you use the appropriate chartfields and categories
- Exercise care when splitting distributions so that the correct chartfields are charged
- Always save a copy of your completed reconciliation packet
- Submit your reconciliation packet on time

# 2.0 Getting Started

Before you can get started with reconciling your ProCard, you will need to access the Common Financial System (CFS). You will need your Net ID and password.

# 2.1 Accessing CFS

Before you begin, you will need to navigate to the CFS and login using your Net ID and password. The following instructions will guide you through this process.

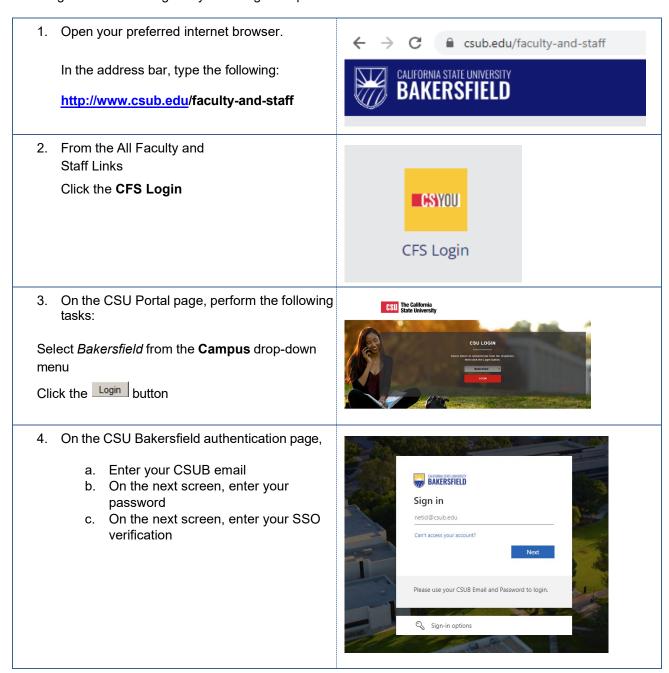

5. Your CFS home page appears. Don't worry if the page is blank.

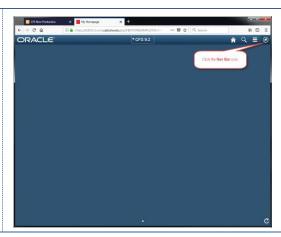

- 6. Now that you are logged in, please remember the following tips:
  - a. Log out when you are done
  - b. Don't use your browser buttons to navigate

#### 3.0 ProCard Reconciliation

When you complete the Monthly ProCard Report, you will perform tasks, such as:

- Adding descriptions and categories
- Updating your transactions
- Splitting distributions
- Printing/downloading your statement

The following sections will guide you in performing each of these activities.

# 3.1 Updating your credit card transactions

Once a month, you will need to review your transactions for accuracy and update your transactions by adding descriptions, selecting categories, and adjusting your chartfields, where appropriate. These instructions will guide you through this process.

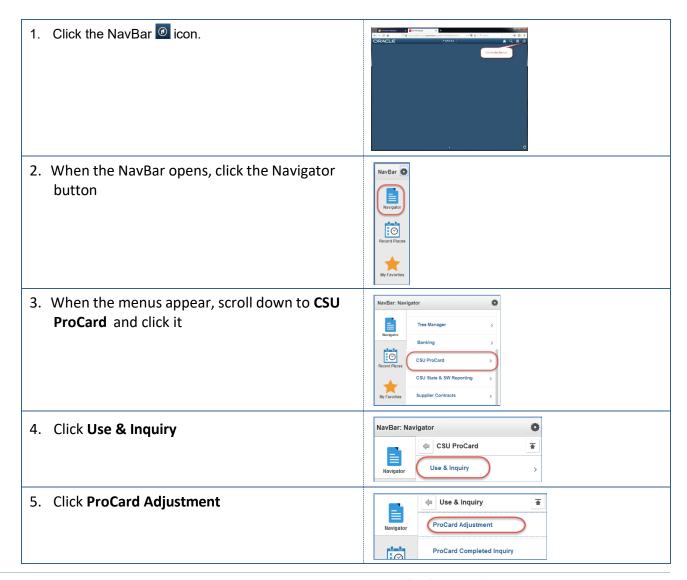

- The ProCard Adjustment search page appears.
   Enter your search criteria to retrieve your transactions.
  - Enter Business Unit, such as BKCMP
  - Enter the cardholder's last name, such as Radney
  - If desired, enter the cardholder's first name, such as Terri
  - Click the Search button

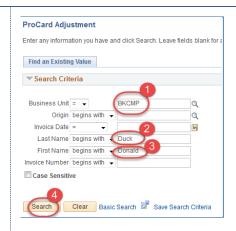

7. From the **Search Results**, select the hyperlink for the invoice you would like to view. You may not see Search Results, if there is only one row to select.

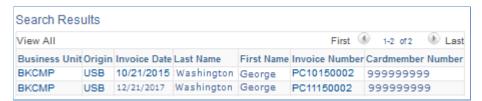

8. The ProCard Adjustment page appears.

In the **Transactions section**, click the <u>View All</u> link to show all your transactions or charges, if necessary. Review each transaction for accuracy

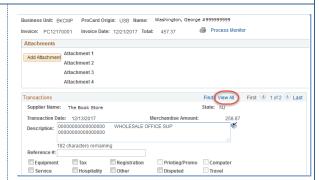

- 9. In the **Transactions** section, update each transaction as follows:
  - In the **Description**, add a meaningful description, such as *Office supplies (paper, pens, pencils, toner, etc.)*.
- 10. If necessary, select a category by checking the appropriate box, such as *Registration*. If you are disputing the charge, be sure to check the *Disputed* box.

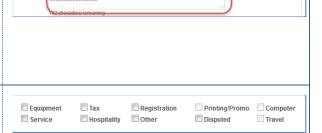

Find | View All

|                                                          | Equipment: one item total acquisition                                                        |                                                                                                    |
|----------------------------------------------------------|----------------------------------------------------------------------------------------------|----------------------------------------------------------------------------------------------------|
|                                                          | of\$2500 or greater (requires permission                                                     |                                                                                                    |
|                                                          | by Procurement Director)                                                                     |                                                                                                    |
| Тах                                                      | CA Sales Tax/Out of State Use Tax                                                            |                                                                                                    |
| Registration                                             | Registration for Conferences, Seminars,                                                      |                                                                                                    |
|                                                          | Memberships, etc.                                                                            |                                                                                                    |
| Printing/Promo                                           | Not Used                                                                                     |                                                                                                    |
| Computer                                                 | Not Used                                                                                     |                                                                                                    |
| Service                                                  | Non-Contractual Services, less than \$1000                                                   |                                                                                                    |
| Hospitality                                              | Hospitality, Food Expenses                                                                   |                                                                                                    |
| Other                                                    | Fixed Assets Equipment: one item total                                                       |                                                                                                    |
|                                                          | acquisition of \$5000 and greater (requires                                                  |                                                                                                    |
|                                                          | permission by Procurement Director)                                                          |                                                                                                    |
| Disputed                                                 | Disputed transaction                                                                         |                                                                                                    |
|                                                          |                                                                                              |                                                                                                    |
| In the <b>Distr</b>                                      | ibution section, change the                                                                  | Net-thytion Page 2015   Find   15 out 411 (7)   First A 5 of 5                                                                                                    |
|                                                          | ibution section, change the                                                                  | GL                                                                                                    |
| chartfields,                                             | if necessary, such as adding a                                                               | GL Business "Account "Fund DeptilD Program Class Project Distrib. Amt. Unit Distrib. Amt. Unit Distrib. Distrib. Amt. Unit Distrib. Distrib. Amt. Unit Distrib. Distrib. Di |
| chartfields,                                             | · —                                                                                          | GL Business "Account "Fund DeptID Program Class Project Distrib. Amt. Unit                                                                                                    |
| chartfields,<br>Program, C                               | if necessary, such as adding a lass, or Project code.                                        | GL Business "Account "Fund DeptilD Program Class Project Distrib. Amt. Unit Distrib. Amt. Unit Distrib. Distrib. Amt. Unit Distrib. Distrib. Amt. Unit Distrib. Distrib. Di |
| chartfields,<br>Program, C<br>Please note                | if necessary, such as adding a lass, or Project code. that changing the Business Unit is     | GL Business "Account "Fund DeptilD Program Class Project Distrib. Amt. Unit Distrib. Amt. Unit Distrib. Distrib. Amt. Unit Distrib. Distrib. Amt. Unit Distrib. Distrib. Di |
| chartfields,<br>Program, C                               | if necessary, such as adding a lass, or Project code. that changing the Business Unit is     | GL Business "Account "Fund DeptID Program Class Project Distrib. Amt. Unit Distrib. Amt. Unit Distrib. Unit Distrib. Unit Distrib. U |
| chartfields,<br>Program, C<br>Please note<br>not an opti | if necessary, such as adding a lass, or Project code. that changing the Business Unit is on. | GL Business 'Account 'Fund DeptID Program Class Project Distrib. Amt. 1 BKCMP Q 660003 Q BK001 Q D21300 Q Q Q Q 279.81                                                                                                    |
| chartfields,<br>Program, C<br>Please note<br>not an opti | if necessary, such as adding a lass, or Project code. that changing the Business Unit is on. | GL Business "Account "Fund DeptilD Program Class Project Distrib. Amt. Unit Distrib. Amt. Unit Distrib. Distrib. Amt. Unit Distrib. Distrib. Dis |

# 3.2 Splitting Distributions

On occasion, you may need to share the expense of a transaction between more than one fund, account, project, program, or class. You can accomplish this by performing a split distribution. These instructions will guide you through splitting distributions.

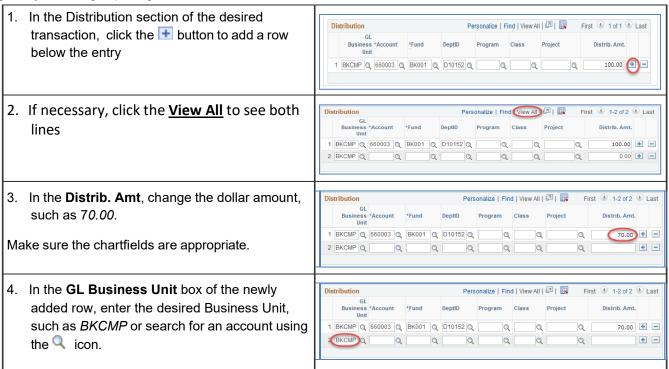

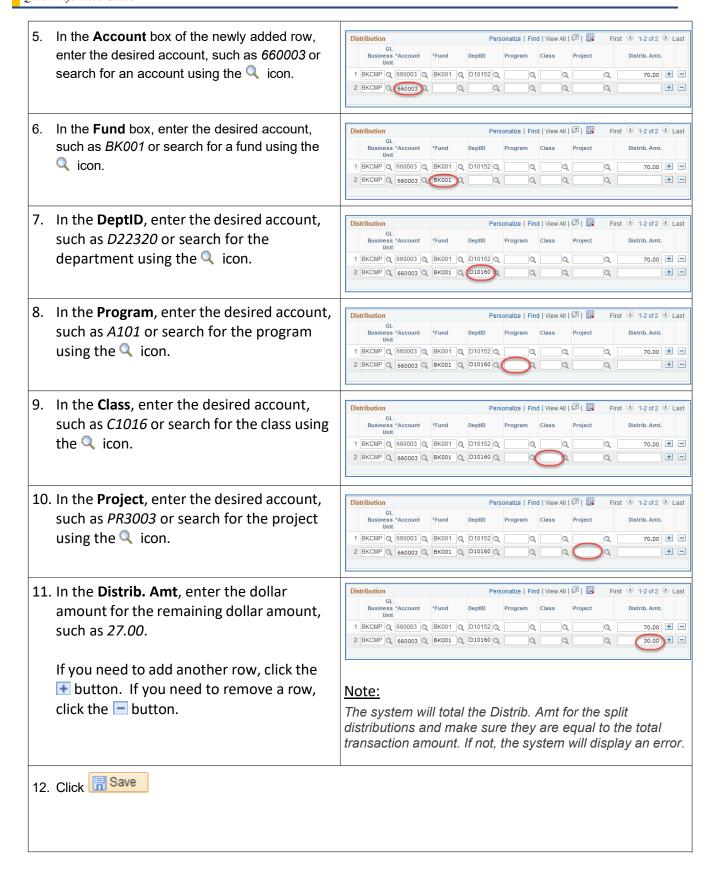

# 3.3 Printing a ProCard Statement

In order to complete your packet, you will need to print/download your ProCard Adjustment Report. These instructions will guide you through generating your report.

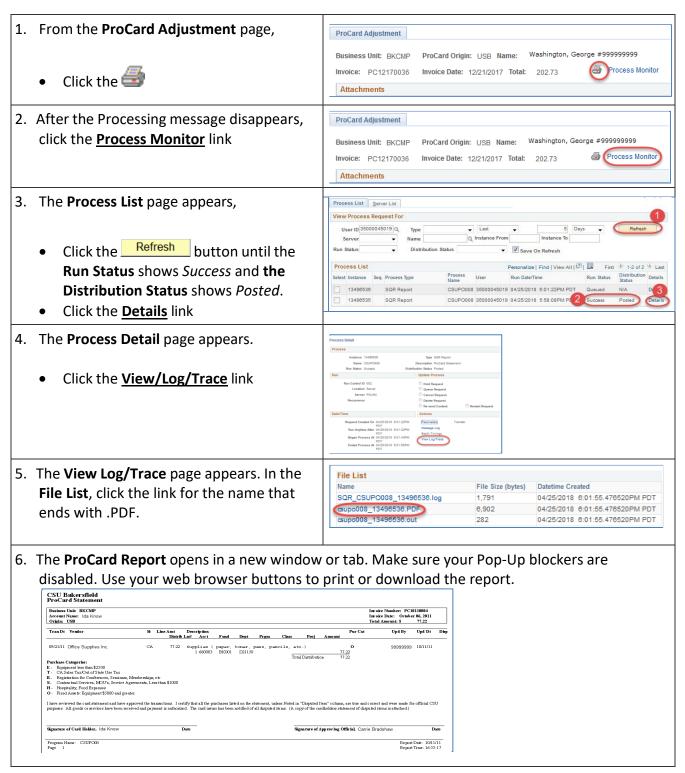

# 4.0 ProCard Transaction History

If you fail to update your transactions prior to the due date, Payment Services will process your transactions using your default Chartfield accounts. You can review your processed transactions using the ProCard Completed Inquiry module.

# 4.1 Viewing your ProCard Report History

You can view your ProCard Report history form the ProCard Completed Inquiry module. These instructions will guide you through viewing your history.

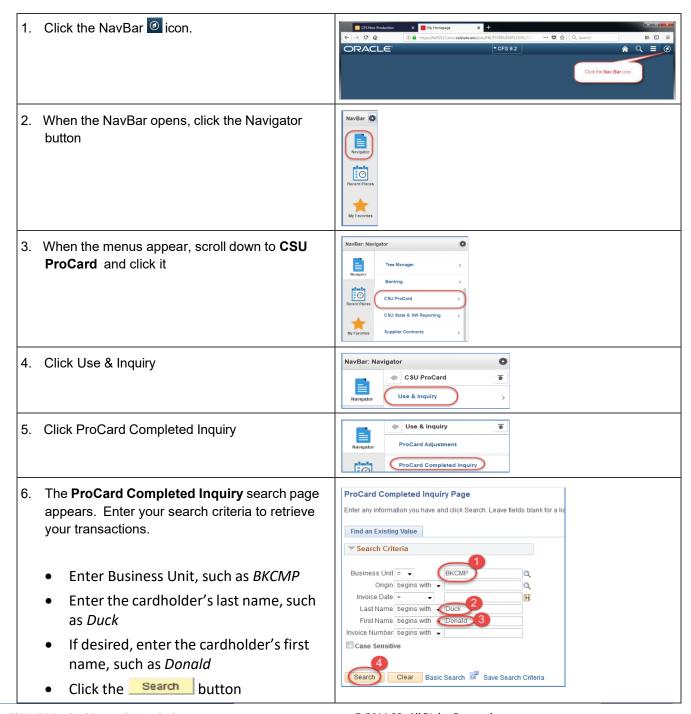

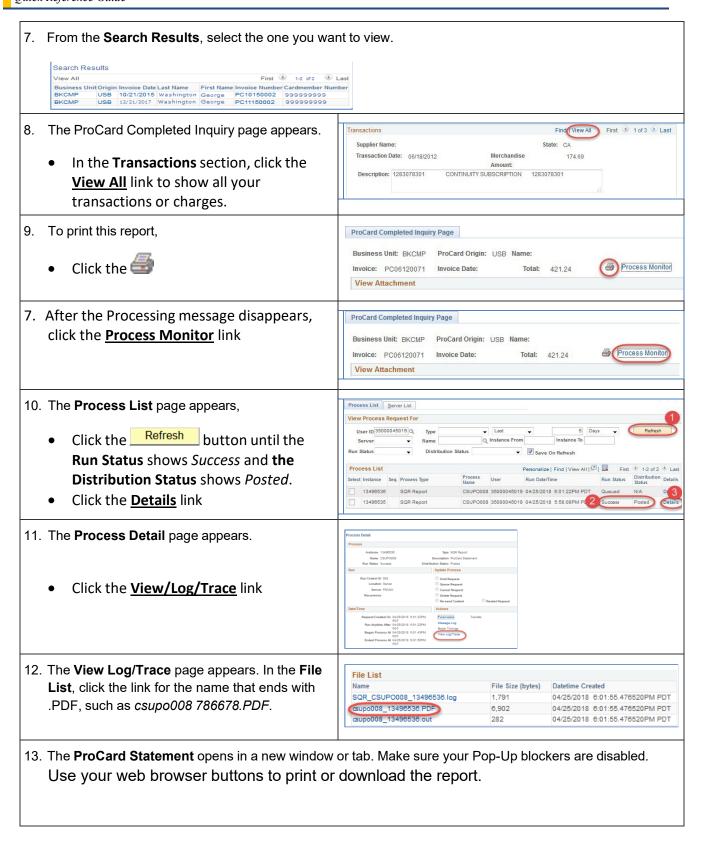

#### **ProCard Reconciliation Guide**

Quick Reference Guide

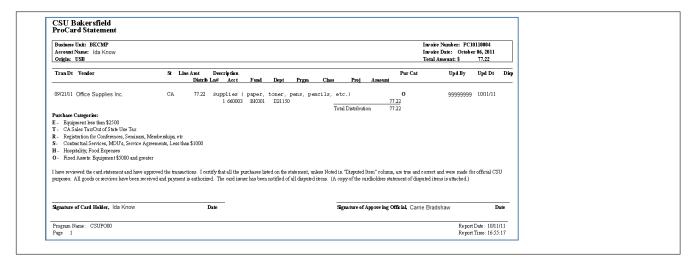

### 5.0 Getting Help

If you are unsure or need assistance, please consider the preferred sources and order in which to contact listed below:

- Bethany Davis
   ProCard Technician
   Business Services
   661-654-3202
   bdavis@csub.edu
- Terri Kelly
   ProCard Backup
   Procurement
   661-654-3185
   tkelly13@csub.edu
- Becky Lappin
   Payment Services
   661-654-2531
   blappin@csub.edu
- Procurement ProCard website http://www.csub.edu/bas/fiscal/procurement/procard%20/index.html
- Help Desk 661-654-2307